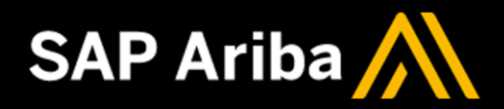

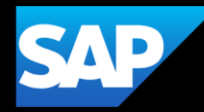

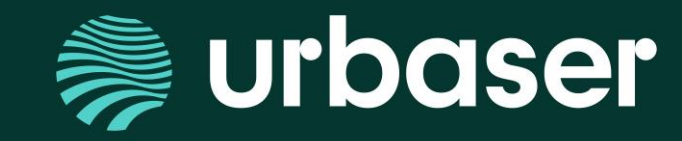

**PLATAFORMA SAPARIBA: Información a proveedores Registro de proveedores**

# **Registro de proveedores**

**Carta a proveedores**

**Directrices a Proveedores**

**Carta de invitación a registro**

**Crear cuenta / Suscripción a Ariba Network**

**Cuestionarios por Urbaser**

**Registro de Proveedor**

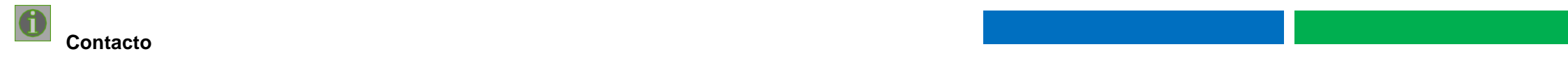

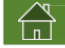

Estimado colaborador,

Nos complace informarle que desde el grupo URBASER seguimos trabajando para transformar la forma en la que nos relacionamos con nuestros proveedores. En el marco de nuestra apuesta por la transformación digital y compromiso con el medio ambiente, URBASER está dirigiendo los esfuerzos hacia un proyecto de contratación electrónica *(e-commerce)*. Nuestro objetivo es alejarnos de la copia impresa y los documentos transmitidos manualmente para hacer que nuestras comunicaciones sean lo más rápidas y eficientes posible. Para ello hemos elegido a SAP Ariba que es una plataforma de e-commerce basada en la nube que cubre el proceso completo de compras y la gestión de facturas.

La automatización de nuestras comunicaciones le ofrece múltiples beneficios, incluyendo:

- Envío de pedidos y facturas en tiempo real para agilizar la cumplimentación, la identificación de discrepancias y la resolución de problemas
- Visibilidad del estado de la factura
- Reducción de procesos administrativos
- Canales de comunicación y mensajería interactivos

Como colaborador de URBASER, estamos seguros de que este cambio será beneficioso para ambas organizaciones y mejorará la relación comercial. Además, tenga en cuenta que esta iniciativa no conlleva coste alguno y que URBASER muestra su máximo compromiso en ayudarle durante la transición.

Desde la implantación de SAP Ariba en URBASER todos nuestros pedidos de compra se enviarán a través de SAP Ariba. Todos nuestros proveedores están obligados a utilizar esta nueva plataforma para recibir pedidos de compra y enviar facturas electrónicas en la interacción con las sociedades del grupo URBASER que hayan incorporado el sistema SAPAriba.

Dado a que el proceso de integración / configuración de la plataforma con ciertos proveedores será escalonado, los proveedores deben considerar en el método de envío de facturas:

• Todos los pedidos de compra recibidos a través de SAP Ariba deberán facturarse en la plataforma SAP Ariba

• Los pedidos enviados según el proceso tradicional se facturarán siguiendo los cauces habituales de papel/correo electrónico

Gracias ser parte de este camino hacia la excelencia como Proveedor URBASER. Grupo URBASER Camino de Hormigueras, 171, 28031 Madrid, España

En cumplimiento de la normativa vigente en materia de protección de datos, lo dispuesto en el Reglamento (UE) 2016/679 del Parlamento Europeo y del Consejo, de 27 de abril de 2016, relativo a la protección de las personas físicas en lo que respecta al tratamiento de datos personales y a la libre circulación de estos datos y la normativa nacional en materia de protección de datos de carácter personal, le informamos de que el uso de sus datos solo se hará para los fines detallados en la presente comunicación y no se transferirán a terceros para fines distintos a *los especificados.*

Como proveedor, realizarás las gestiones y procesos necesarios en Ariba Network desde la recepción del pedido hasta el cobro **del mismo.**

- **1. Email de invitación a Registro** El email donde recibirá cuestionario de registro es el que el proveedor ha informado en el proceso de licitación o petición de ofertas, indicado como email para la recepción de pedidos y pagos, que posteriormente puede modificarlo en SAPAriba donde se desea recibir el resto de comunicaciones.
- **2. Resolución de incidencias/consultas con pedidos** Para la resolución de dudas sobre el registro o calificación tiene a su disposición el correo [proveedores@urbaser.com](mailto:proveedores@urbaser.com) y para las dudas sobre facturación de pedidos el correo [proveedores\\_ariba@urbaser.com](mailto:proveedores_ariba@urbaser.com)
- **3. Confirmación del pedido** Es **obligatorio confirmar el pedido**enARIBA.Ya no es necesario enviar el pedido firmado en papel.
- **4. Gestión de facturas** Todos los pedidos de compra recibidos a través deAriba deberán facturarse enAriba.
- **5. Duplicidad de facturas** Los proveedores no deben mandar por email (pdf) / papel una factura que ya haya sido gestionada enAriba.
- **6. Resolución de incidencias técnicas** Los proveedores pueden resolver las dudas relativas al uso de la plataforma a través del Help Center de Ariba. En la web de Ariba y en su propia cuenta de proveedor podrá encontrar soporte relativo a navegación o problemastécnicos.

El nuevo modelo contempla un proceso basado en transacciones digitales, reduciendo los tiempos de espera entre cada actividad **y suprimiendo la utilización del papel.**

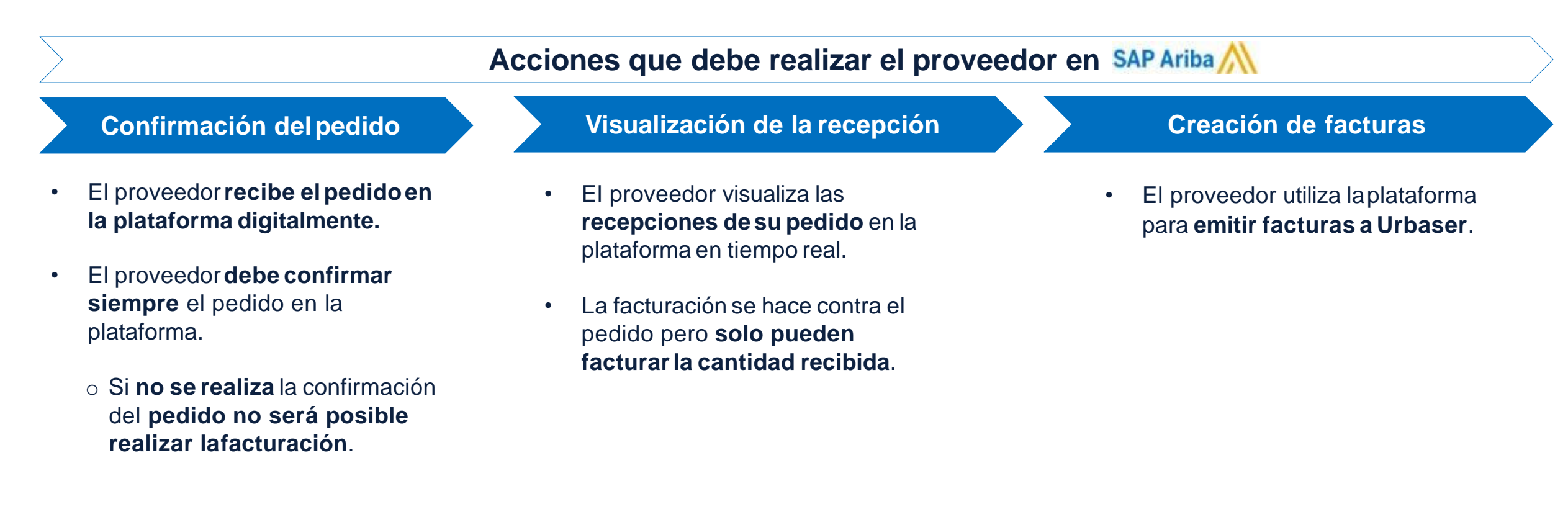

# **Registro 1/6 | CARTA DE INVITACIÓN A REGISTRO ARIBA NETWORK**

De: PROVEEDORES CORPORATIVO <s4system-prodeu+urbaser-T.Doc1124125252@eusmtp.ariba.com> Enviado el: martes, 30 de agosto de 2022 15:01 Para: proveedor@test.com Asunto: Invitación: Regístrese para hacerse proveedor de URBASER - TEST

¡Queremos que seas Proveedor URBASER!

Grupo URBASER en su compromiso y cumplimiento con los Objetivos de Desarrollo Sostenible y en la tarea de mejora continua de todos nuestros procesos e integrantes de la cadena de suministro, ha incorporado **Sistema de Gestión de Proveedores mediante SAP Ariba**, para garantizar la correcta aplicación de los criterios de calidad corporativo y garantizar procesos de compra más eficientes y sostenibles.

Esta herramienta nos permite una mejor interacción, acceso rápido a procesos y disponer de toda la información básica de nuestros proveedores: desde los contactos principales para licitaciones o gestiones administrativas, también nos permite evaluar el desempeño funcional a nivel empresa y empleados, mediante evaluaciones y tareas de cualificación, y por supuesto, las notificaciones de carácter general de cada actividad en un único entorno.

Te invitamos a unirte la comunidad SAP Ariba para iniciar los procesos compra, solo debes crear tu **CUENTA GRATUITA** haciendo CLIC aquí. Si ya dispones de una cuenta en SAP Ariba, haz clic en el siguiente LINK. Haga [clicaquí.](https://eur03.safelinks.protection.outlook.com/?url=http%3A%2F%2Furbaser-t.supplier-eu.ariba.com%2F%3Fawsso_tkn%3D25ucEuBkAG630e09f0ad1445417&data=05%7C01%7Cmdeleon%40urbaser.com%7C7a736c41889f4d559fad08da8c202dba%7C3a96d43a80df4e46b5ab8028eea2fb0c%7C0%7C0%7C637976367085196326%7CUnknown%7CTWFpbGZsb3d8eyJWIjoiMC4wLjAwMDAiLCJQIjoiV2luMzIiLCJBTiI6Ik1haWwiLCJXVCI6Mn0%3D%7C3000%7C%7C%7C&sdata=LbHJCfT6UpbuK%2BFfx3hov3y9f3MENmHu34dXb06%2Fn%2B8%3D&reserved=0)

Para la atención de dudas, preguntas técnicas o información adicional, hemos dispuesto del canal de comunicación de **Atención al Proveedor URBASER** mediante el correo electrónico [proveedores@urbaser.com,](mailto:proveedores@urbaser.com) así mismo, un Chat a través del Portal de información del Proveedor URBASER en SA P Ariba en el siguiente enlace: Urbaser Sociedad Anónima Supplier Information Portal [\(ariba.com\)](https://eur03.safelinks.protection.outlook.com/?url=https%3A%2F%2Fsupport.ariba.com%2Fitem%2Fview%2F203498_en%3Fmin%3D0%26toolbars%3D1%26gutter%3D1%26popwin%3D0%26footer%3D1&data=05%7C01%7Cmdeleon%40urbaser.com%7C7a736c41889f4d559fad08da8c202dba%7C3a96d43a80df4e46b5ab8028eea2fb0c%7C0%7C0%7C637976367085196326%7CUnknown%7CTWFpbGZsb3d8eyJWIjoiMC4wLjAwMDAiLCJQIjoiV2luMzIiLCJBTiI6Ik1haWwiLCJXVCI6Mn0%3D%7C3000%7C%7C%7C&sdata=GuFk5BAUnR1HqP0NZsydwIj7oaWLa5DFxZygDT8ZIS0%3D&reserved=0)

Gracias ser parte de este camino hacia la excelencia como Proveedor URBASER. Grupo URBASER Camino de Hormigueras, 171, 28031 Madrid, España

En cumplimiento de la normativa vigente enmateria de protección de datos, lo dispuestoen el Reglamento (UE) 2016/679 del Parlamento Europeo y del Consejo, de 27 de abril de 2016, relativoa la protección de las personas fís respecta al tratamiento de datos personales y a la libre circulación de estos datos y la normativa nacional en materia de protección de datos de carácter personal, le informamos de que el uso de sus datos solo se hará para *detallados en la presente comunicación y no se transferirán a terceros para finesdistintos a los especificados.*

Ha recibido este correo porque su cliente, URBASER - TEST, le ha identificado como el contacto apropiado para esta correspondencia. Si usted no es el contacto adecuado, le rogamos que se ponga en

**SAP Ariba** contacto con URBASER - TEST.

## **¿Cómo enlazar o crear una cuenta con una invitación a registro? Suscripción Ariba Network**

Una vez completado y aprobado el proceso de solicitud de alta de proveedor a nivel interno, el sistema enviará un email al contacto indicado por el solicitante con la invitación para registrarse en Ariba Network como proveedor con Urbaser. Sería el siguiente:

**El procesoinicia una vez el proveedorrecibe esta carta de "Invitación a registro".**

**Para registrarse en el entorno de URBASER en Ariba Network, será necesario acceder desde estainvitación**

**El enlace del correo dirigirá al proveedor a Ariba Business Network (AN) y tendrá dos opciones para iniciar sesión.**

 $\bigoplus$ 

# **Registro 2/6 | CREAR O ENLAZAR UNA CUENTA CON UNA INVITACIÓN A REGISTRO**

#### **Se abre otra ventanade Ariba y se muestrandos opciones:**

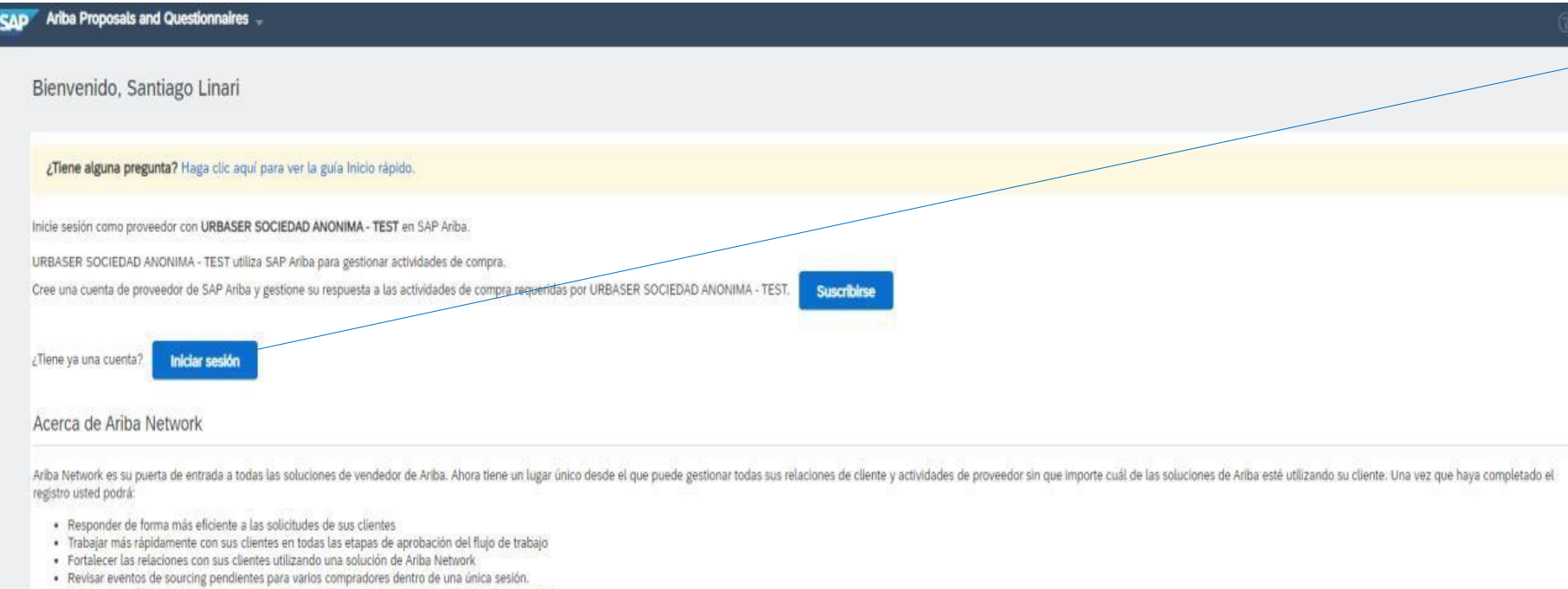

. Aplicar su perfil de empresa en las actividades de Ariba Network. Ariba Discovery y Ariba Sourcing

Realizar el cambio a Ariba Network le permitirá iniciar una sesión única desde la que puede gestionar:

- · Todas sus relaciones de cliente de Ariba
- · Todas sus acciones, tareas y transacciones de un evento
- · Su información de perfil.
- · Todas sus actividades de registro
- · Sus tareas administrativas de usuario y contactos

**1.Si ya dispone** de una cuenta enAN podrá acceder a través de **"Iniciar Sesión"**.Al acceder a dicho link se direccionará automáticamente al cuestionario de registro que solo se tendrá que completar y enviar.

**2.Si no se dispone** de una cuenta de AN, deberá **Subscribirse y crear dicha cuenta**.

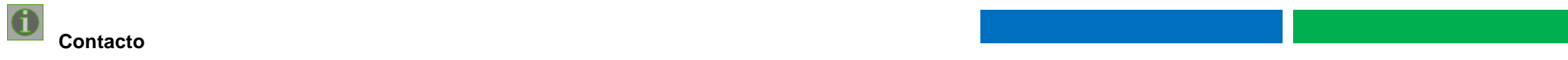

# **Registro 3/6 | SUSCRIBIRSE A ARIBA NETWORK**

**Si no tiene cuenta en Ariba o quiere crearotra cuenta para recibirlos pedidos de Urbaser debe:**

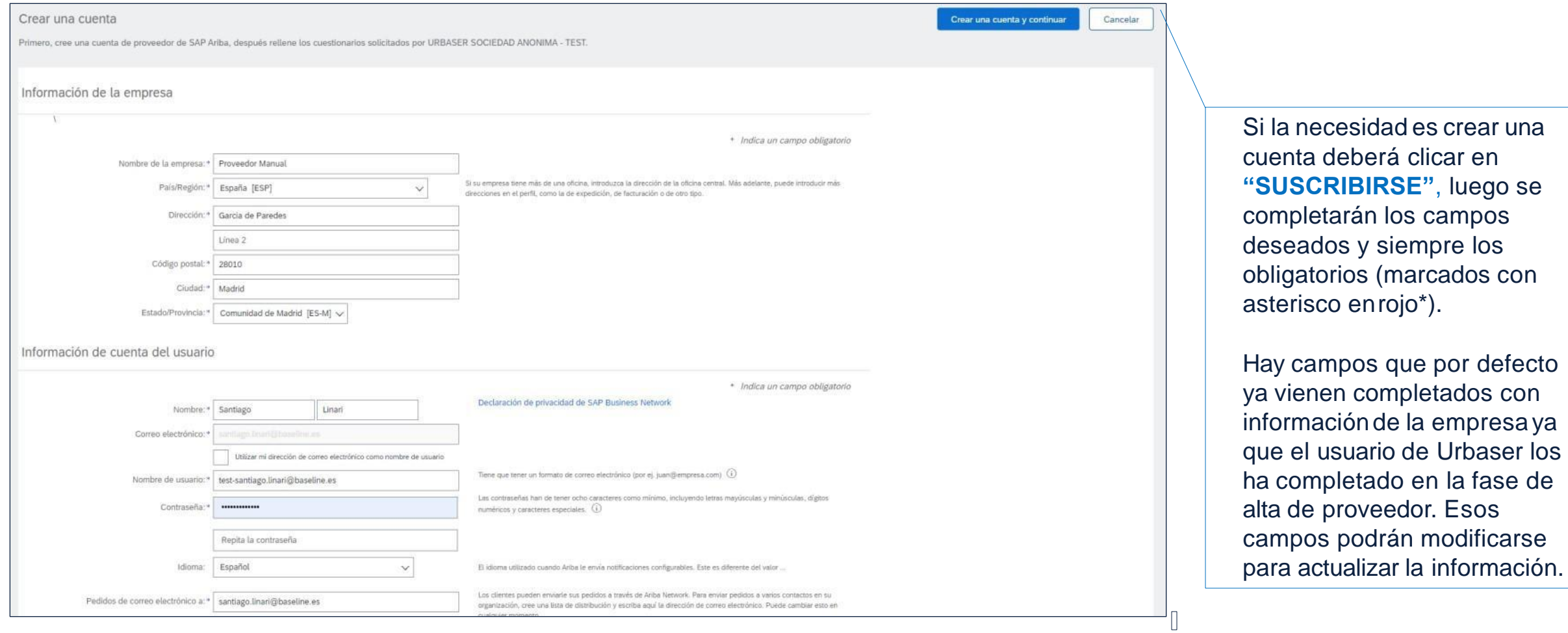

**Contacto** *Gestión de Incidencias FAQ - Preguntas frecuentes*

### **Registro 4/6 | SUSCRIBIRSE A ARIBA NETWORK**

Una vez completados todos los campos, se pulsará sobre **"crear una cuenta y continuar"** y se desplegará un pop-up de aviso de posibles cuentasexistentes.

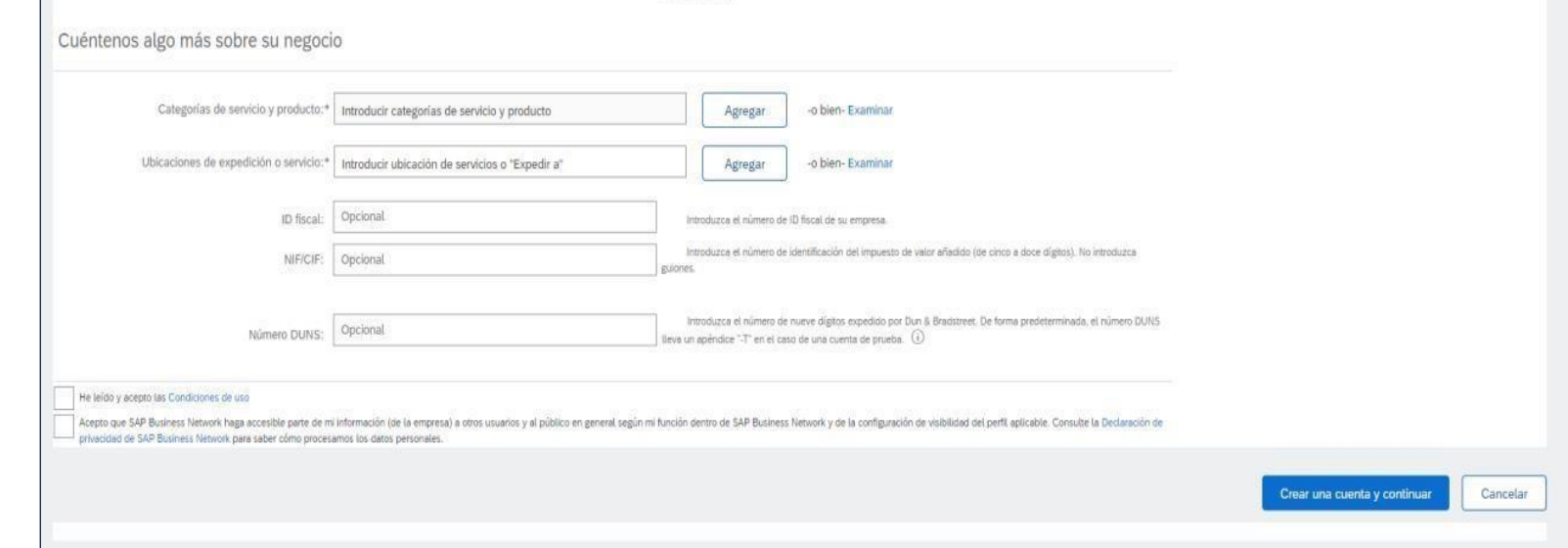

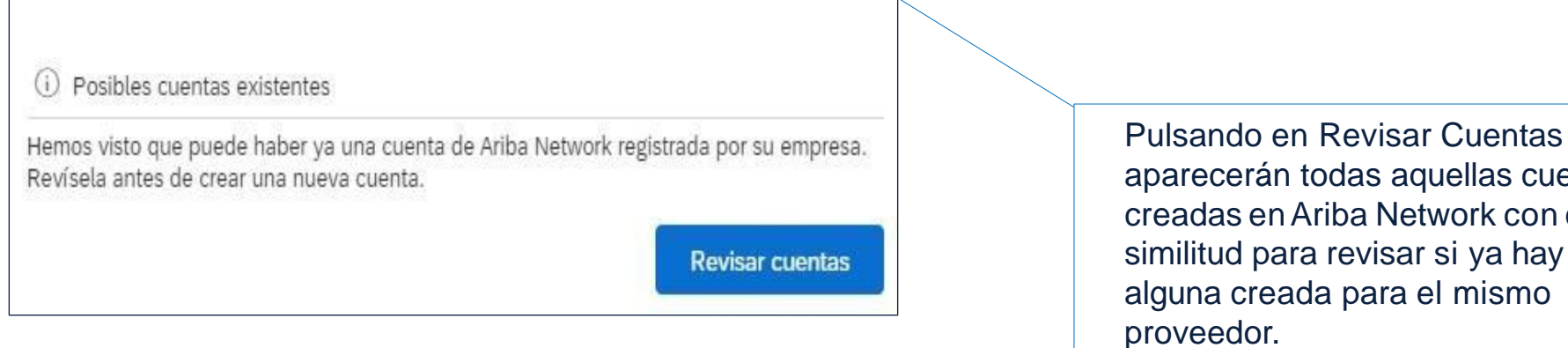

aparecerán todas aquellas cuentas creadas enAriba Network con cierta similitud para revisar si ya hay alguna creada para el mismo

#### Ariba Proposals and Questionnaires ~ **SAP**

#### Revisar cuenta duplicada

Hemos observado que es posible que su empresa ya haya registrado una cuenta de Ariba Network. Revise los resultados que coinciden a continuación y luego:

- · Puede iniciar sesión en la cuenta que tiene asociada
- · O bien, puede ver el perfil y ponerse en contacto con el administrador de la cuenta desde ahí
- O, si no hay ninguna coincidencia, puede continuar con la creación de la cuenta y seguiremos adelante con su registro
- · O bien, puede volver a la página anterior

Una vez se haya revisado que no hay ninguna cuenta ya existente con la misma información, se clicará sobre **"continuar con la creación de la cuenta"**.

 $\circledR$ 

# **Registro 6/6 | SUSCRIBIRSE A ARIBA NETWORK**

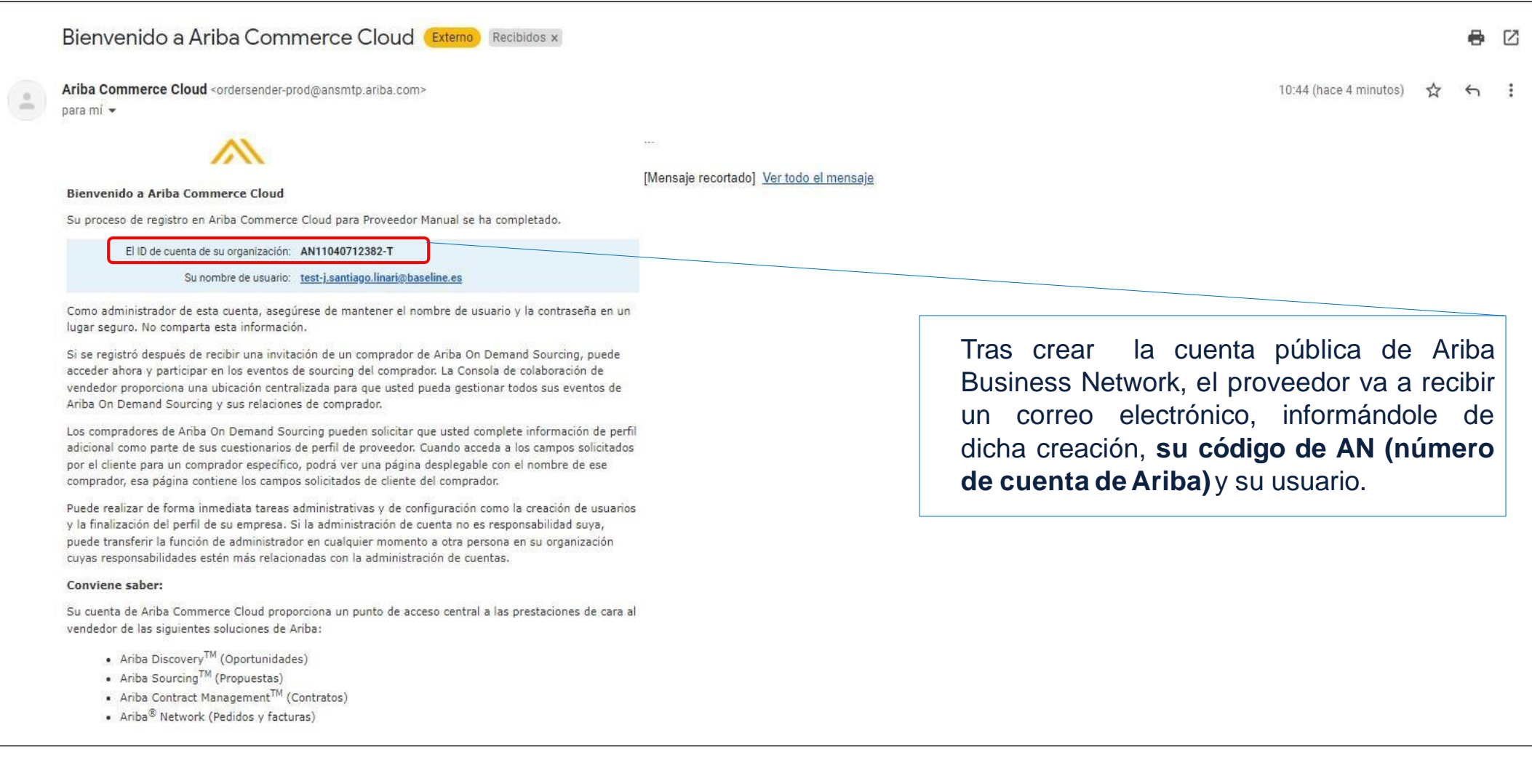

El cuestionario de proveedores es un formulario en el que recoge información acerca de los proveedores con los que interactúa, **incluyendolas capacidades y características que tienen.**

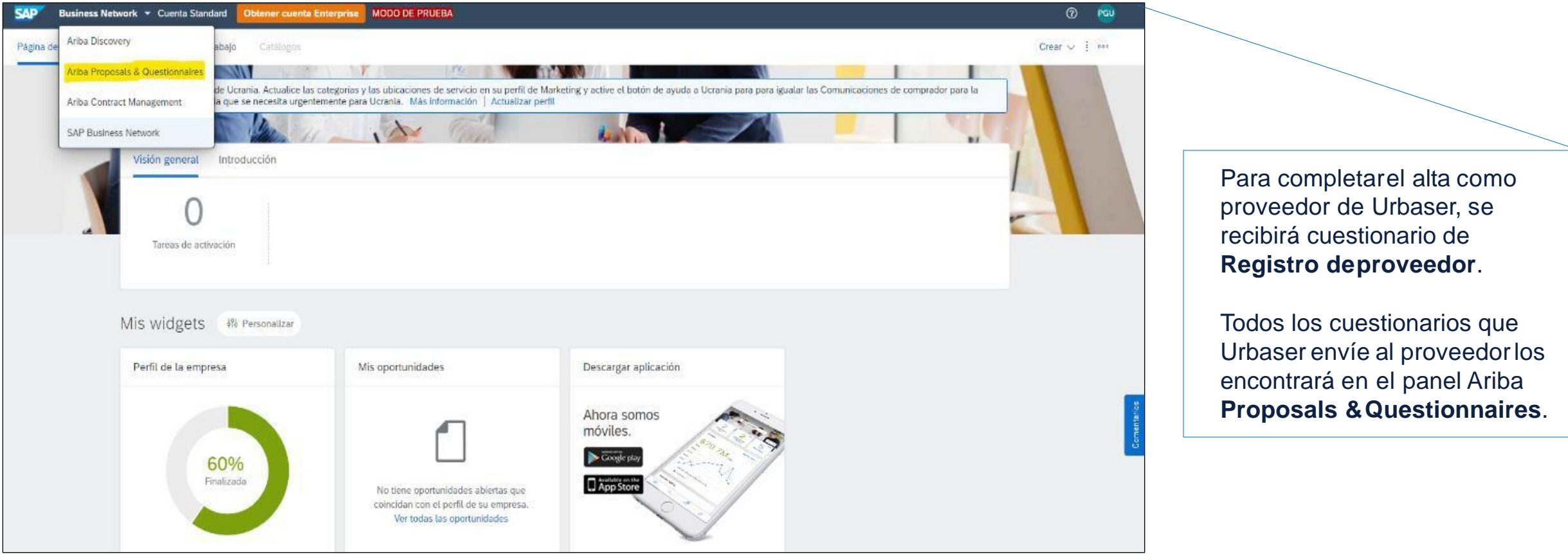

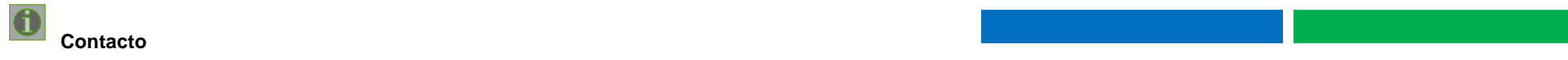

#### **El proveedor deberá completarlos cuestionarios y adjuntartoda la documentación solicitada.**

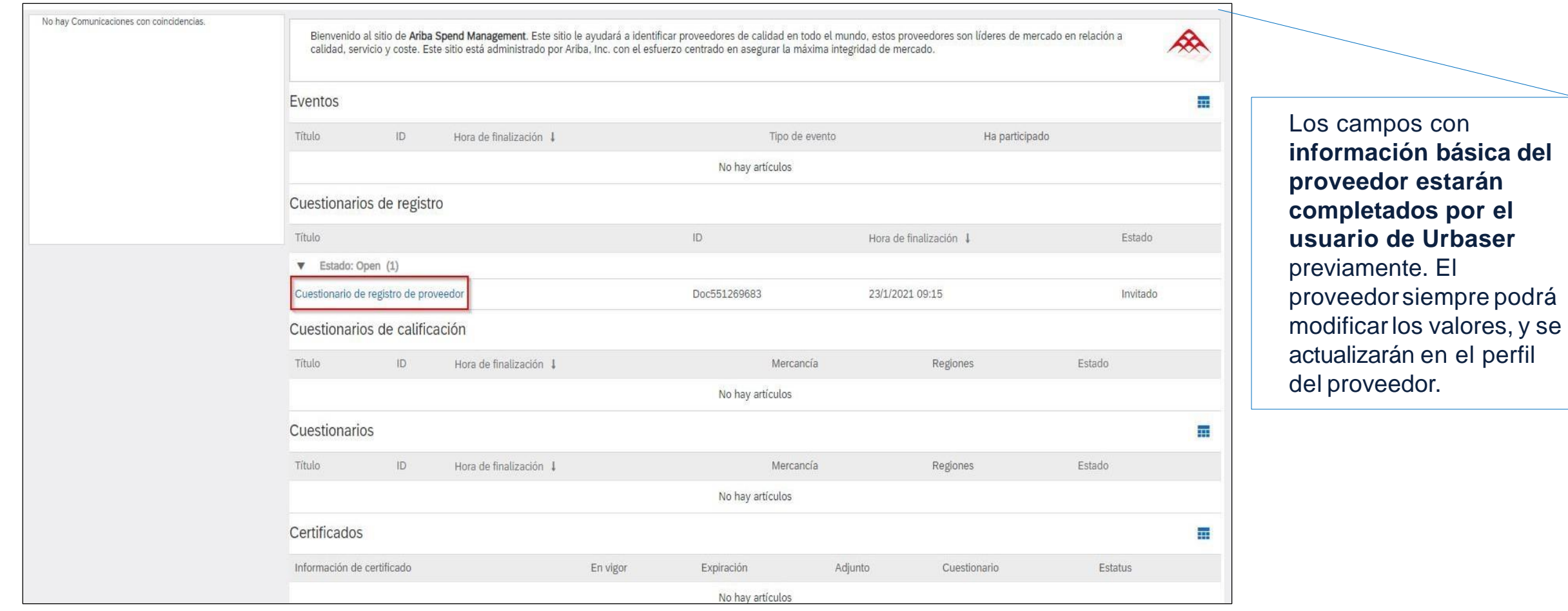

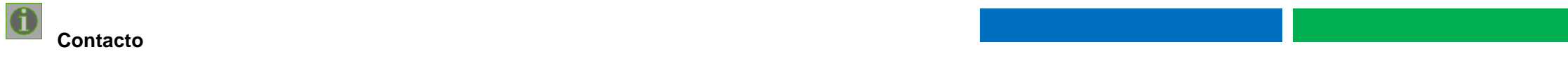

del

# **Registro | CUESTIONARIOS ENVIADOS POR URBASER**

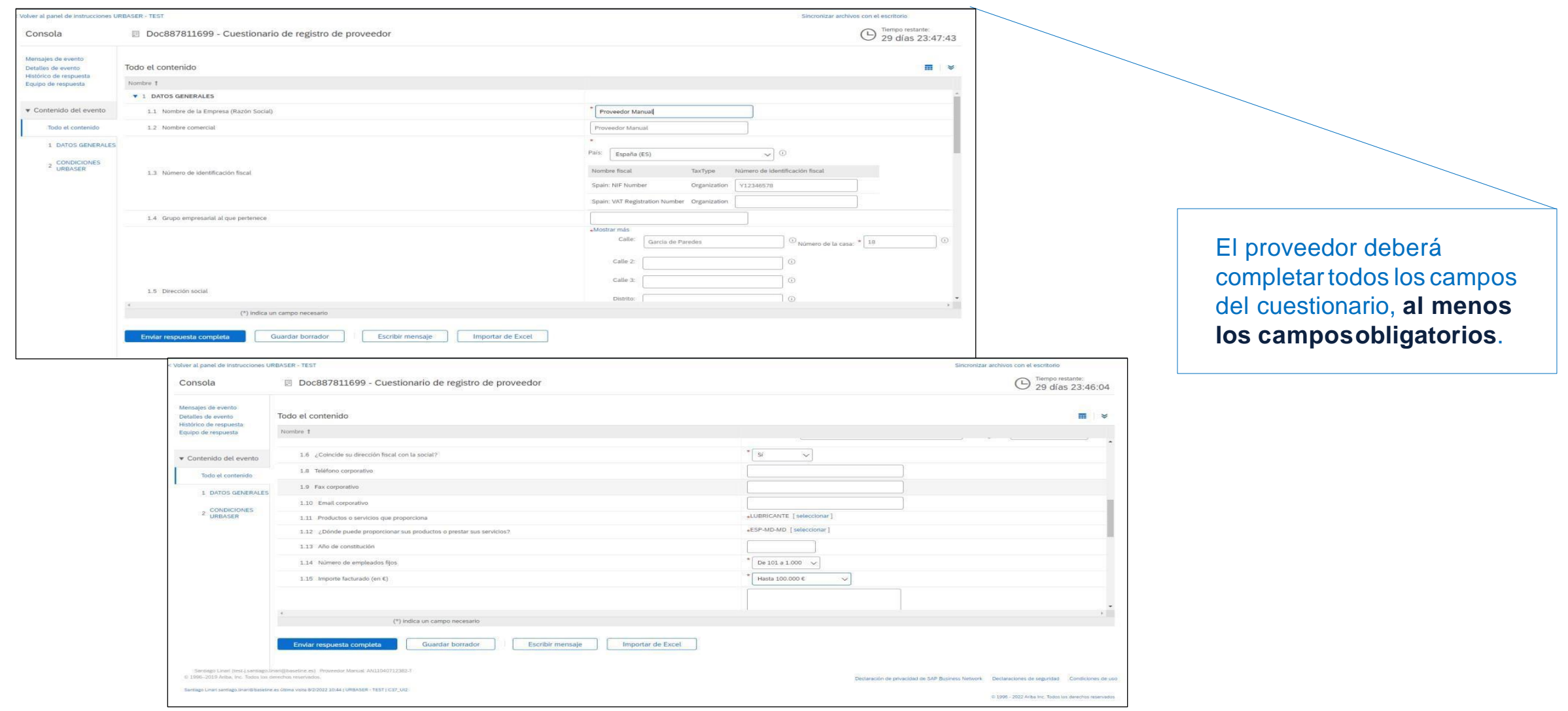

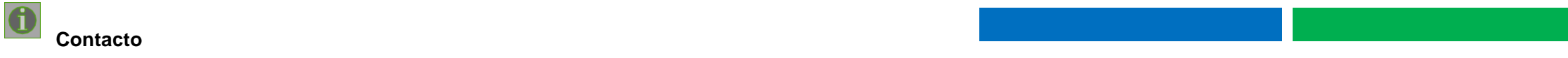

# **Registro | CUESTIONARIOS ENVIADOS POR URBASER**

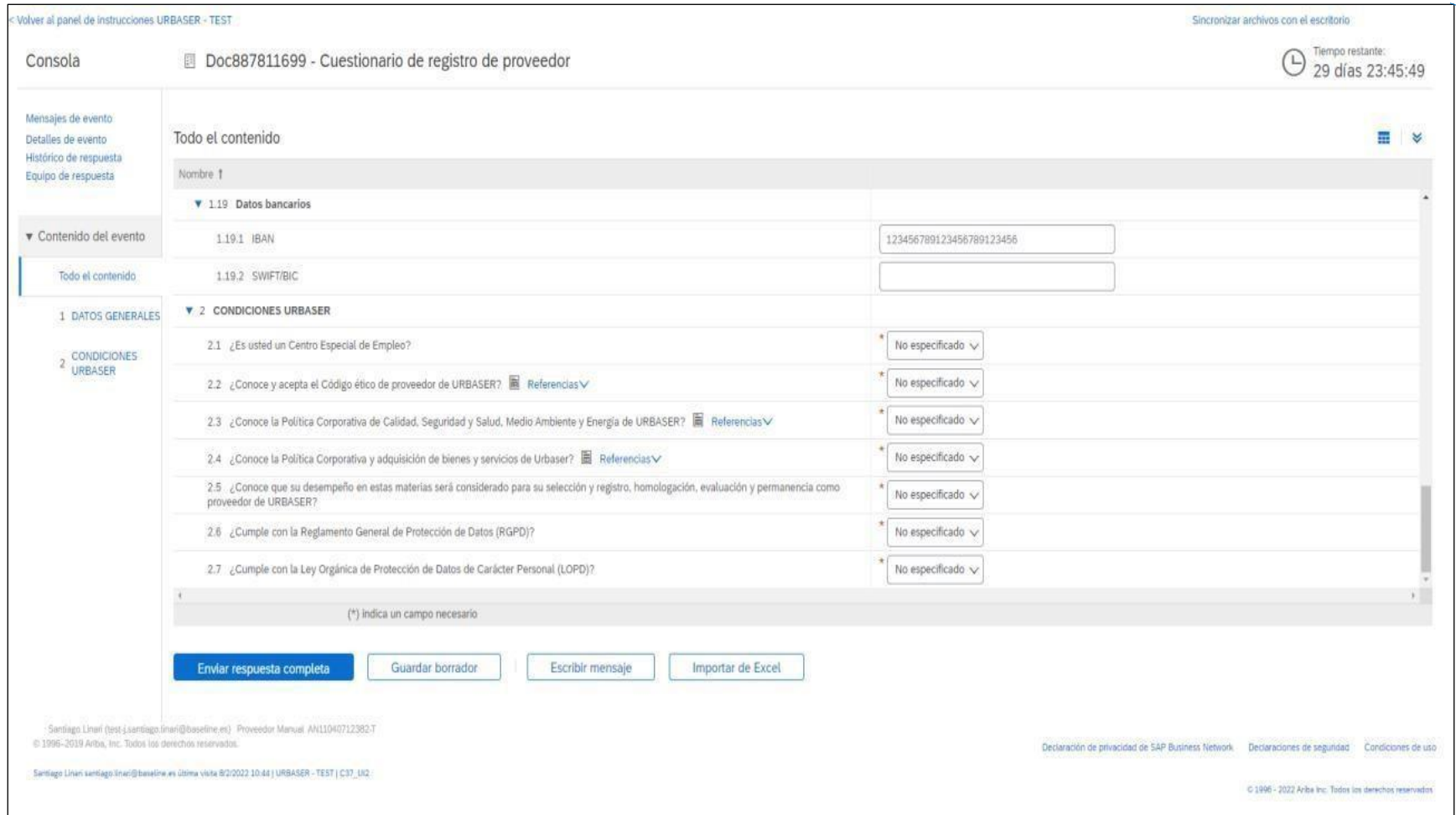

Una vez completado el cuestionario se hará clic en **"enviar respuesta completa"** quedando como pendiente de aprobación por parte del departamento de proveedoresde Urbaser.

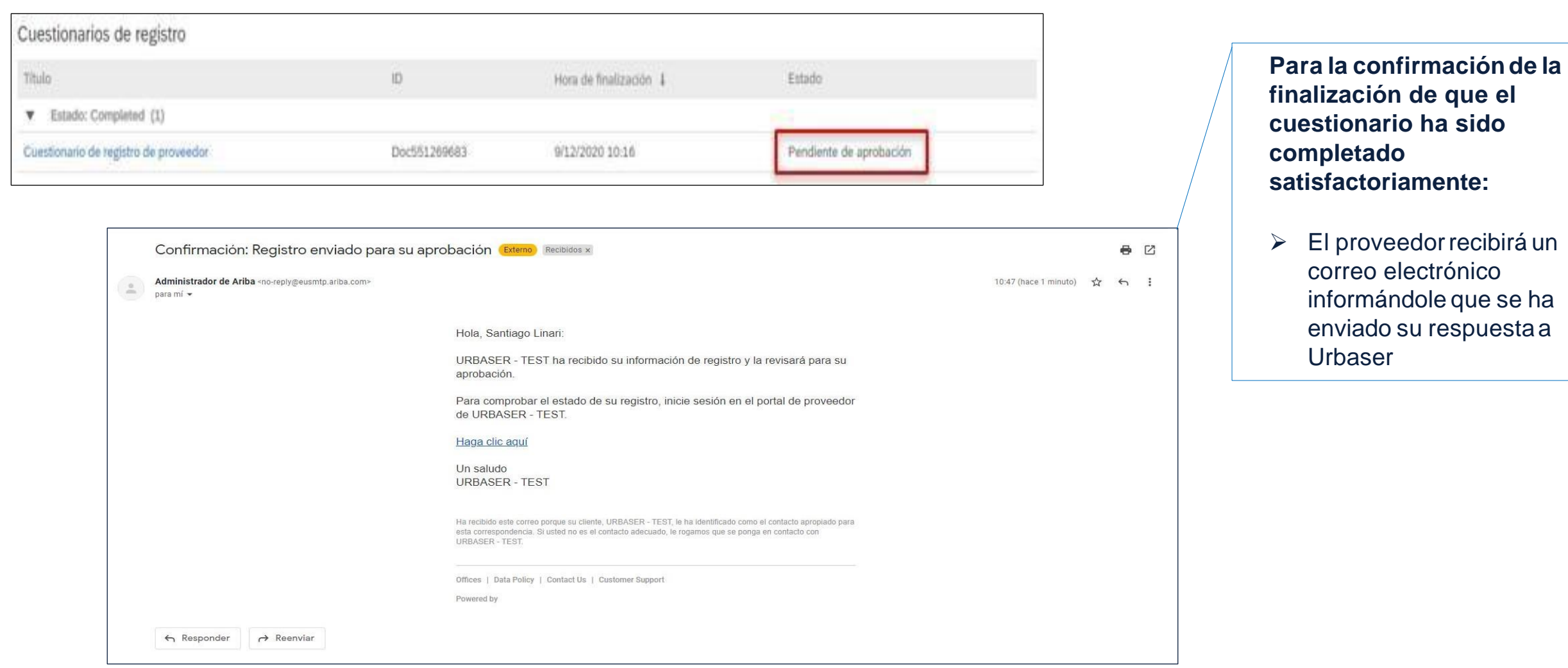

#### **El registroquedará completadocuandoel proveedorreciba el siguiente correo con la notificación sobre su registro.**

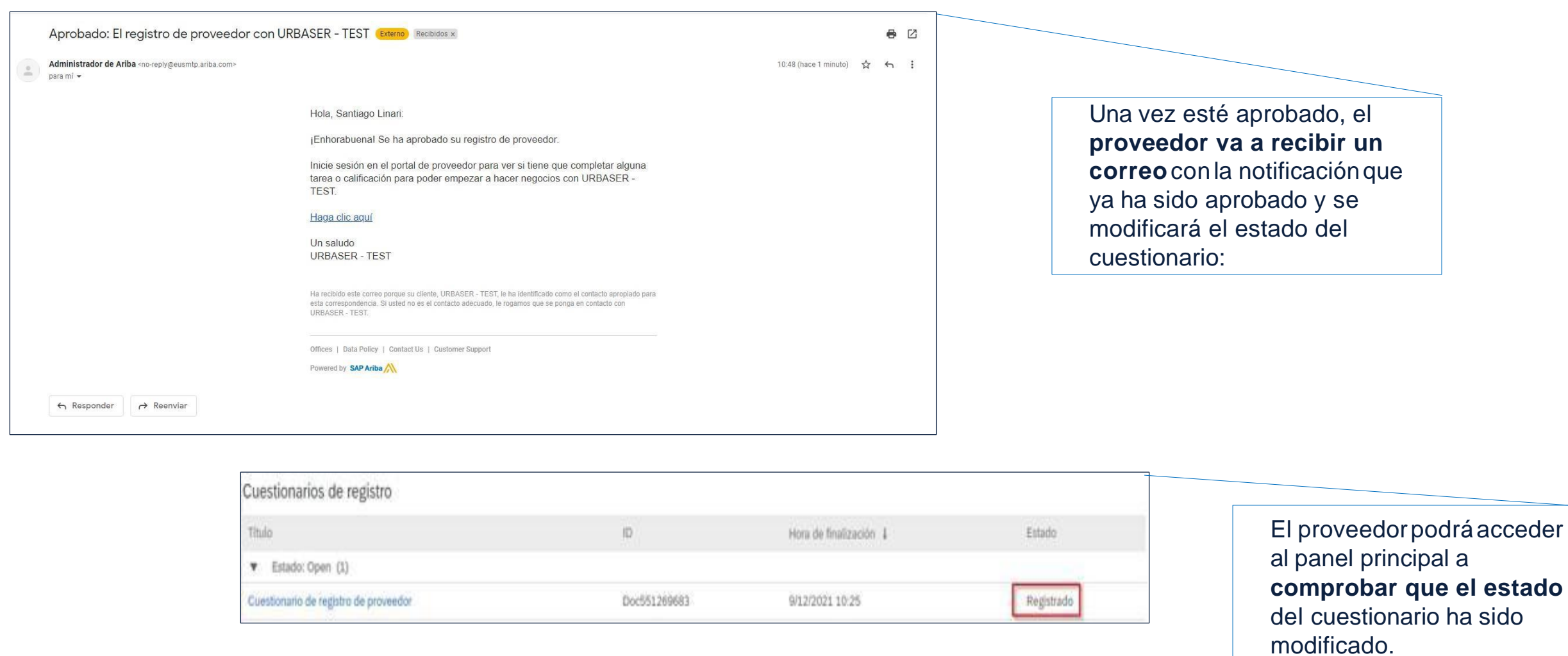

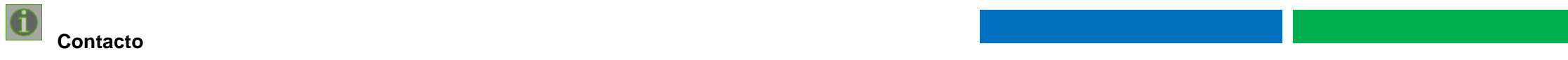

Para garantizar que los datos del perfil de proveedor estén al día, el proveedor podrá actualizar periódicamente sus cuestion arios **de perfiles de proveedor.**

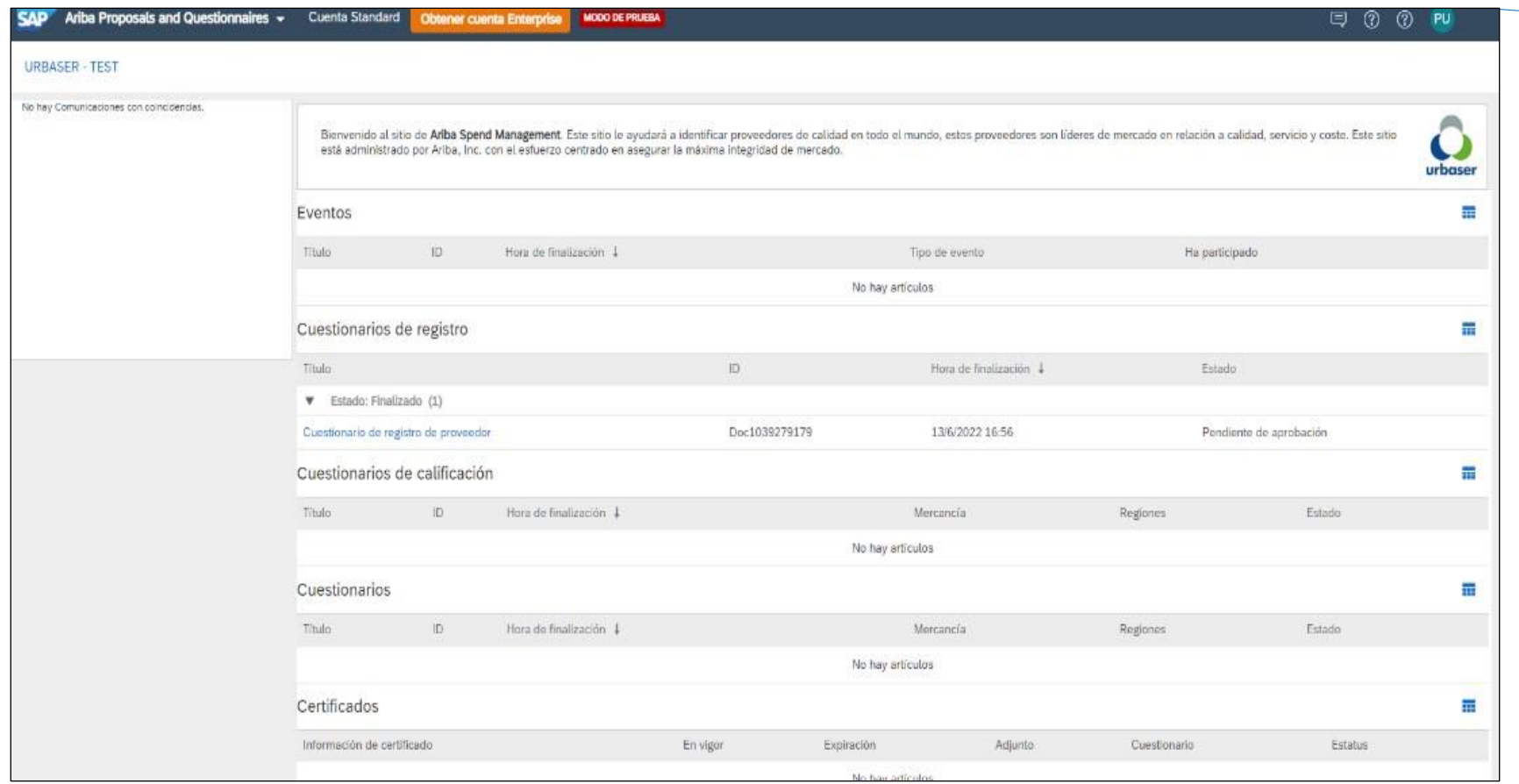

El cuestionario de Registro, siempre se mantendrá abierto.

#### Por lo que **siempre que sea necesario, el proveedor podrá acceder de nuevo al cuestionario**, actualizar sus datos y enviarlo para modificarlos datos que Urbaser tendrá en su ficha de proveedor.

#### *Los cambios pasarána aprobación*.

*Solo puede solicitar* 

*actualizaciones* en el cuestionario de perfiles de proveedor si su solución de SAP Ariba *incluye SAP Ariba Supplier Information and Performance Management*.